# dognify

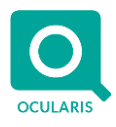

## **Release Notes for Ocularis v6.0 SP1 (6.0.1.5)**

### **General**

Ocularis v6.0 SP1 includes a security enhancement and assorted fixes for the different Ocularis components. These fixes apply to all three models of the Ocularis platform, including Ocularis Professional, Ocularis Enterprise, and Ocularis Ultimate.

Due to the security improvement (removal of BinaryFormatter), it is not possible to mix Ocularis 6.0 and Ocularis 6.0 SP1 components. For example, if installing the Ocularis 6.0 SP1 Client, make sure to also upgrade the other Ocularis components to 6.0 SP1. No recorder changes were made in the 6.0 SP1 release.

### **Issues Fixed / Changed**

- Addressed an issue where in some cases Ocularis Client database exports did not export all selected video (72172)
- Removed BinaryFormatter from Ocularis communication messages to improve system security
- When clearing a maximized view pane in Browse mode, Ocularis Client would jump back to live mode. This is now fixed (72175)
- Ocularis Service was not able to create audit logs entries. This is now fixed (72173)
- Multi-channel devices were not showing under Ocularis Administrator > System Status. This is now fixed (72180)
- Ocularis Client motion search was not working. This is now fixed (72187)
- Login to Ocularis Client using "local" as the server address was not working. This is now fixed (72192)
- Ocularis Recorder Proxy was not sending motion detection events to Ocularis Base. This is now fixed (72181)
- Ocularis Media Server was not able to create AVI exports. This is now fixed (72138)

#### **Installation**

#### **New Systems**

If you install v6.0 SP1 on a new system, download the full Ocularis installation package from the Qognify website. Extract and install Ocularis components as described in the document *Ocularis Installation and Licensing Guide.*

#### **Upgrading from v6.0**

Due to the security improvements (removal of BinaryFormatter), it is not possible to mix Ocularis 6.0 and Ocularis 6.0 SP1 components. For example, if installing the Ocularis 6.0 SP1 Client, make sure to also upgrade the other Ocularis components to 6.0 SP1.

#### **Upgrading from v5.x**

It is critically important to upgrade Ocularis Base, Administrator, and Client(s) before upgrading the recorder.

This upgrade is available free to all customers with a valid Software Maintenance Agreement or SMA.

# Qognify

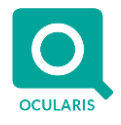

**To upgrade to Ocularis 6.0 from Ocularis 5.x**, simply download the full installation package from the Qognify website and install all components on top of existing components (starting with Ocularis Base and the other Ocularis components).

Ocularis Administrator will be upgraded or installed on the Base computer automatically. If you want to upgrade Ocularis Administrator on other PCs, you may do so via the Ocularis Component Download web page.

The recorder components have been updated in the Ocularis 6.0 release. You should check the hardware recommendations page on the website for supported systems [\(https://www.qognify.com/support-training/hardware-recommendations/\)](https://www.qognify.com/support-training/hardware-recommendations/). We recommend letting the Update Service feature perform an automated upgrade of the recorder software to R16. Refer to the document *Ocularis Installation and Licensing Guide* for more details on the Update Service.